# Hive Video Masters

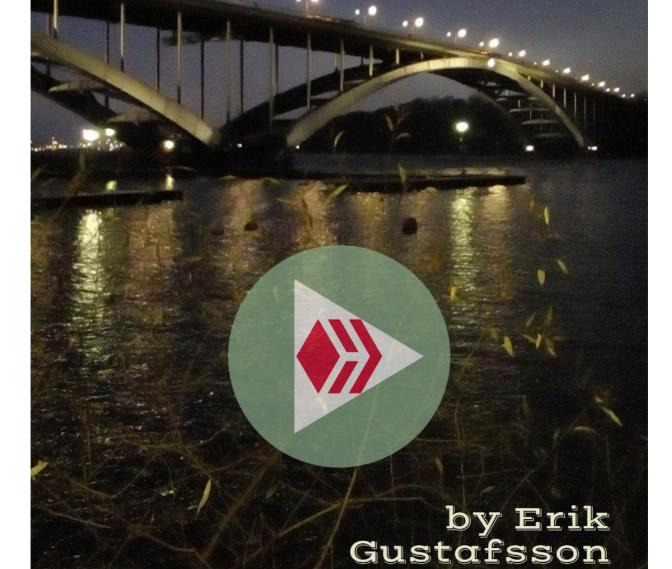

# **Hive Video Masters**

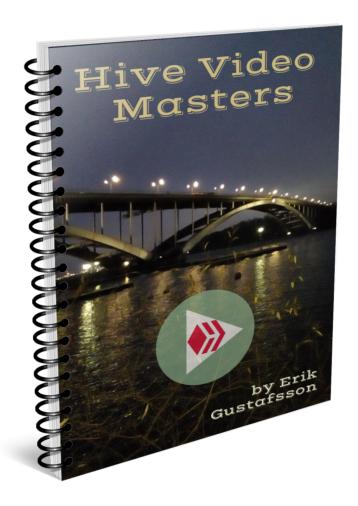

(Made in Desygner and Adazing, Photo by Erik Gustafsson)

Author: Erik Gustafsson

Discord: <a href="https://discord.gg/mw83TtJAfK">https://discord.gg/mw83TtJAfK</a>

Copyright © 2020 Erik Gustafsson. All Rights Reserved.

## License

You are not allowed to change any content in this ebook, you can however get a copy of this ebook rebranded with your own affiliate links by following the instructions in the chapter called "Rebranding Instructions".

You are also free to give it away to anyone you want, given that you follow the licence.

# **Earnings Disclaimer And Legal**

Any examples of earnings or profits should not be taken as a guarantee, nor as an example of real results, all circumstances are different and all people are different, so no guarantees can be given.

If you follow anything that is in this ebook you do so completely at your own risk, the Author does not take any responsibility for any losses that you may encounter.

All contents in this ebook is the Author's own opinion and should not be taken as professional advice, do your own research before investing, and seek Legal Counsel if uncertain.

By continuing to read this document you accept the full responsibility of any action you may take because of it, and you indemnify the Author of all results, good or bad, that comes from it, be it Legal Responsibility or otherwise.

## Introduction

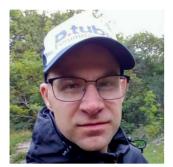

Hi there and welcome to the **Hive Video Masters** ebook, my name is Erik Gustafsson and I hope that you will like what you will learn here.

This ebook is an introductory document to this video mentorship program that we call the **Hive Video**Masters.

In this ebook you will be guided towards making your first video on Hive, you will get to know where to find a vast knowledgebase about video creation, and how to keep on growing as a video content creator.

Plus the group of **Hive Video Masters** will mentor you in your video creation journey, and you will even get your own mentor to follow your journey.

Here is the Logo for the **Hive Video Masters**.

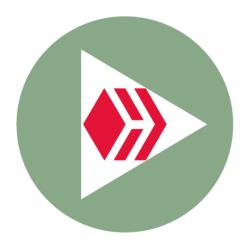

Enjoy and let's begin your journey.

## Knowledgebase

To start with we have created a knowledgebase for making videos and for growing as a content creator, and I suggest you start by looking through this and save them as bookmarks in your browser for easy access.

- I Am Alive Challenge Start Making Videos Easy Guide With <u>Tutorials</u> - This is our guide to easily start making videos for the #IAmAliveChallenge on Hive.
- 2. <u>I Am Alive Challenge The Guide</u> This is our guide for the #IAmAliveChallenge itself and how it all works.
- 3. <u>Hive Affiliates Community The Guide</u> This is our complete knowledgebase for making videos, growing as a content creator, managing your Hive account, and about Affiliate and Email Marketing.

This is our knowledgebase, and we are adding more content to it on a continuous basis, and if there is anything you think we should add then just ask and we will add it.

We also have the <u>Hive Video Masters Discord</u>, and this is where we will mainly communicate with you, where you will get your mentor and where you can ask questions that you might not want to put into a comment.

Then we have a Discord for the #IAmAliveChallenge, and it is called <u>Team Alive</u>, and here we have support specifically for this challenge, and also resources related to it.

#### **Your Hive Account**

If you already have your own Hive account set up then you might skip this part, but it could be a good idea to get your own funnel for the guide that will be shared here, and you might always learn something new.

The easiest way to create your Hive account for free is through <u>Hive Onboard</u>, and instructions for how to do this can be found in <u>The Hive Guide</u>, this is a video guide that goes through each and every step that you need to take to create your own Hive account.

It also shows the proper measures to take in order to secure your account, to save your keys and passwords, and how to manage your account and how to start using it.

#### **Your 3speak Account**

With your Hive account you can login and start using most interfaces, or dapps, that are using the Hive blockchain, but in some cases you need to do some extra steps, and with <a href="mailto:3speak">3speak</a> which is the main video dapp on Hive you need to create an account with Email and Password, and then link that account to your Hive account, you can find instructions inside for how to link it, or ask in our <a href="mailto:Discord">Discord</a>.

Here is a tutorial with pictures and video on how to link the accounts, 3Speak's Login System Simplified & An Exciting Update For The Creators!

## **Create Your First Video**

The first video is always the most scary thing you will have to do, and a very important milestone that you need to cross, this is your first step and you need to take it to get to the next.

Now get your smartphone, then go to a quiet place with good lighting, a place where you feel comfortable and relaxed, get your smartphone out and open it's standard camera app.

First take a selfie, then switch to video recording, and make a short introductory video about yourself, just a minute or so with a few words describing who you are and why you want to make videos.

Once done stop the recording.

Now you have recorded your first video, and if you want to compress it before uploading it in the next step then there are free apps for that, and you might also do that in <a href="YouCut">YouCut</a> which is the video editor that we recommend, it is free and leaves no watermark, just select the video and save it with the resolution and quality that you want, 720p with Medium Quality is a good choice.

#### Publish It On 3speak

The next step is to publish your first video on 3speak, and make sure that your Hive and 3peak accounts are both set up and linked properly, then you want to login on 3speak and go to the **Creator Studio**, then click on **Upload** and you will be taken to where you will upload your video.

Copyright © 2020 Erik Gustafsson. All Rights Reserved.

Click the top field to select the video that you just recorded, let the upload complete and then fill in a Title, a short description and a few tags, plus also if you want to publish it in a specific Hive Community, and also include your Thumbnail, that is the selfie you took just before recording.

If you want to make a more serious Thumbnail for your video check out the <u>Desygner</u> app, it is available on both Android and iPhone and has templates that give you the right dimensions to work with.

Then check everything, make sure that you have filled in the fields that were mentioned above correctly, and also play the video a bit to make sure it is the right one.

Once that is done click on **Save**, and it will start to first Encode your video and then publish it on Hive, you will need to manually refresh the page to see how far it has come, and once it says Published in 3speak it might be a short delay until it shows up on Hive, you will find it under **All Posts** on your Hive blog.

Congratulations you have now created and published your first video on Hive and 3speak, and as Hive is a blockchain that rewards content through upvotes you will also get paid for it 7 days after it was published, and you can then claim it in your Hive Wallet.

Here is a video tutorial showing how to publish your video on 3speak, How To Upload a Video to 3Speak.

## What's Next?

Now you have taken the most important step, you have created and published your first video, so what is next is to create and publish more videos, get better at it and keep on growing as a video content creator.

To do this you need practise and guidance, you get practise by making more videos, and here you might want something to talk about and the #IAmAliveChallenge is a good way to start, plus it also builds your consistency in posting videos regularly.

You also get guidance in our knowledgebase, read and watch the tutorials there and practise what you learn, and most importantly you get guidance from feedback of experienced video creators, like our mentors in Hive Video Masters.

The most important when it comes to matching a Video Master and a Padawan is that they can find each other, that the relation between them is good and that they kind of "click".

So the method in matching you with a Video Master is that we will keep an eye out for your videos, make suggestions on how you can improve and grow, and then you might find one that you like and ask if they want to be a Video Master for you, or also the opposite a Video Master who "clicks" with you and offers to take you on as a Video Padawan.

This is a less formal way of matching, but one that will work a lot better than assigning you a mentor, and when you have grown you can also become a Video Master yourself and help others the same way.

One important thing here though is that you share your videos to our <u>Discord</u>, you do that in the #padawan-videos channel, and that way the Video Masters will look for them there and find them easily.

# **Rebranding Instructions**

You have the right to rebrand this ebook with your own affiliate links, and you can easily do that using our PDF ReBrander, which will also host your ebook for you, and this is what you do.

- 1. Go to our PDF ReBrander
- 2. Add your Affiliate ID's, NOT the full links, to the correct fields
- 3. Add your Email so that you can edit the Affiliate ID's if need be
- 4. Click on "Rebrand" and get your download link

Now you have rebranded the ebook, and you can download it to see that you have added the affiliate ID's correctly, and if not you can use the edit link sent to your email to edit them.

You can also share the download link with anyone you want, and they are then able to download the ebook with your affiliate links in it.

Copyright © 2020 Erik Gustafsson. All Rights Reserved.

## **Thank You!**

Thank you very much for reading this ebook, I hope that it has been of great help to get you started with your first video and welcome to the **Hive Video Masters**.

Stay Awesome!

Sincerely, Erik Gustafsson